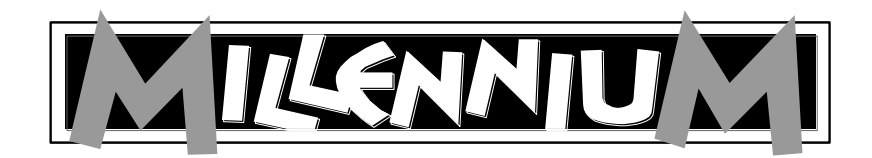

Schaakcomputer **ChessGenius** (M810)

Gebruiksaanwijzing en spelregels

 $\overline{a}$ 

# Inhoudsopgave

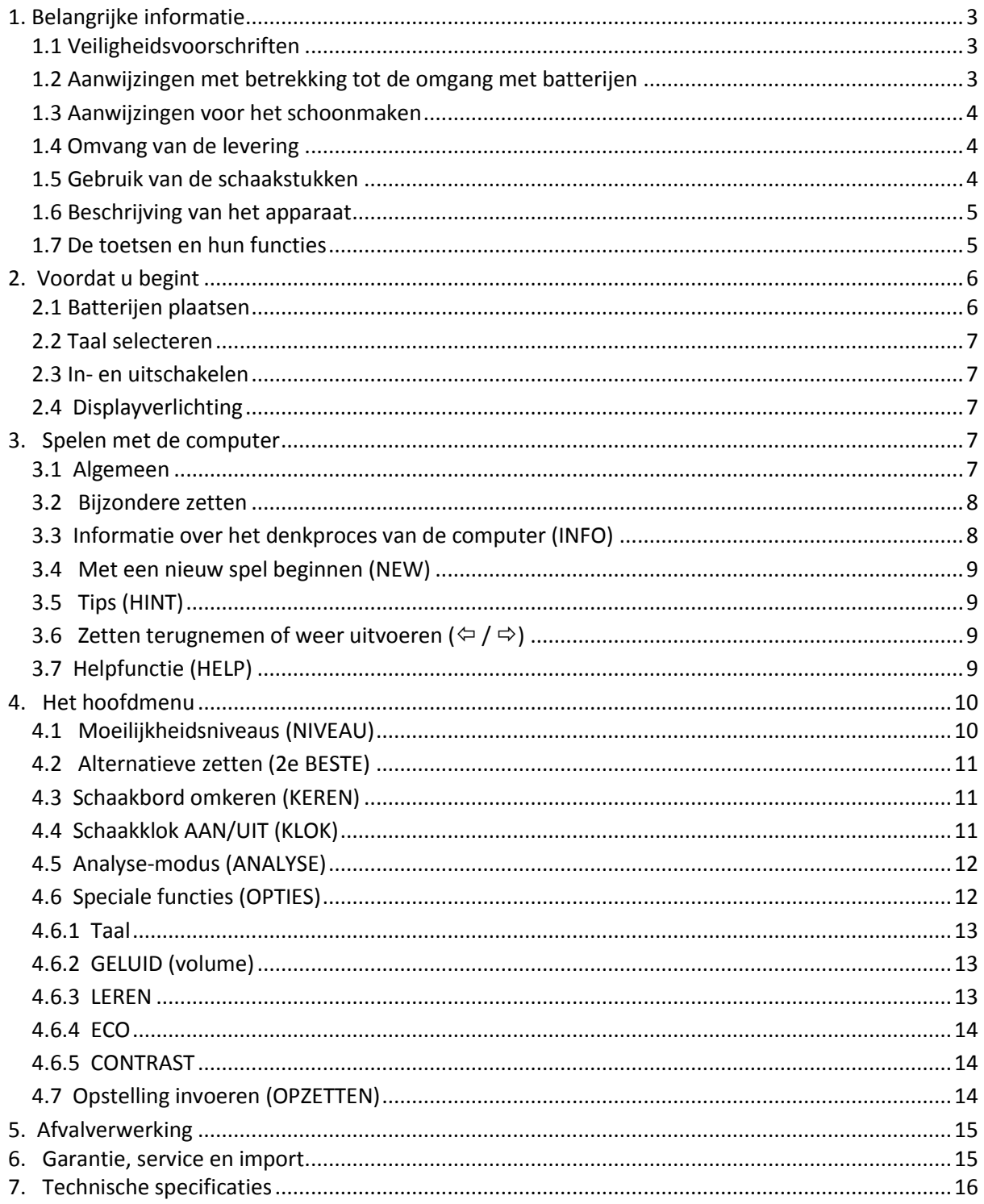

# <span id="page-2-0"></span>**1. Belangrijke informatie**

Lees voor de ingebruikname van het apparaat eerst de onderstaande veiligheidsvoorschriften en de gebruiksaanwijzing volledig door en volg deze nauwgezet op. Bewaar de gebruiksaanwijzing als naslagwerk bij het apparaat. Wanneer u het apparaat doorgeeft aan een andere gebruiker, geef de gebruiksaanwijzing er dan bij.

# <span id="page-2-1"></span>**1.1 Veiligheidsvoorschriften**

Let op: dit apparaat is geen kinderspeelgoed in de zin van richtlijn 2009/48/EG. Wanneer u kinderen toestaat om het apparaat te gebruiken, wijs hen daar dan op en let er bovendien op dat het apparaat alleen volgens voorschrift wordt gebruikt.

**Waarschuwing!** Dit apparaat bevat magneten of magnetische onderdelen. Magneten die in het menselijk lichaam elkaar of een metalen voorwerp aantrekken, kunnen zeer ernstig of zelfs dodelijk letsel veroorzaken. Consulteer onmiddellijk een arts, wanneer magneten per ongeluk ingeslikt of ingeademd werden.

- Houd in verband met verstikkingsgevaar het verpakkingszakje en -folie buiten het bereik van baby's en kleine kinderen!
- Stel het apparaat niet bloot aan extreme hitte, zoals van radiatoren of direct zonlicht, en ook niet aan vocht, want daardoor kan het apparaat beschadigd raken.
- Gebruik het apparaat niet op of vlakbij apparaten die magneetvelden of elektromagnetische straling opwekken, zoals bijv. een televisie, luidsprekerboxen, draadloze telefoons, WLANapparatuur enz. om functiestoringen te vermijden.
- Open het apparaat in geen geval, want het bevat geen onderdelen die onderhouden moeten worden. Neem bij problemen of storingen contact op met het aangegeven serviceadres.

# <span id="page-2-2"></span>**1.2 Aanwijzingen met betrekking tot de omgang met batterijen**

- Voorzichtig! Explosiegevaar bij ondeskundige vervanging van de batterijen. Verwijder de gebruikte batterijen uitsluitend overeenkomstig de gebruiksaanwijzing!
- Niet-oplaadbare batterijen mogen niet worden opgeladen. Explosiegevaar!
- Oplaadbare accu's mogen uitsluitend onder toezicht van volwassenen worden opgeladen.
- Oplaadbare accu's moeten alvorens ze op te laden uit het speelgoed worden verwijderd.
- Altijd alle batterijen in een keer vervangen.
- Breng de batterijen altijd met de juiste polariteit aan. (+ aan +, aan -)
- Verschillende soorten batterijen of nieuwe en gebruikte batterijen mogen niet samen worden gebruikt.
- Alkaline- en normale (zink-koolstof) batterijen en oplaadbare accu's niet door elkaar gebruiken.
- Houd batterijen buiten bereik van kinderen en gooi ze niet in het vuur. Niet kortsluiten of demonteren.
- Contacten van batterijen en apparaten zo nodig reinigen.
- De aansluitklemmen voor de batterijen mogen nooit worden kortgesloten!
- Batterijen niet blootstellen aan extreme omstandigheden zoals radiatoren of direct zonlicht. Verhoogd lekgevaar!
- Verwijder lege batterijen onmiddellijk uit het apparaat. Verhoogd lekgevaar!
- Vermijd contact met huid, ogen en slijmvliezen. Bij contact met batterijvloeistof de getroffen lichaamsdelen meteen met overvloedig schoon water afspoelen en vervolgens direct een arts consulteren.
- Verwijder de batterijen als u voor een langere periode geen gebruik maakt van het apparaat.
- Het plaatsen en vervangen van de batterijen mag uitsluiten door volwassenen worden uitgevoerd.

#### <span id="page-3-0"></span>**1.3 Aanwijzingen voor het schoonmaken**

- Maak het apparaat aan de buitenkant zo nodig met een vochtige doek schoon en zorg er daarbij voor, dat er geen vocht in het apparaat terecht komt.
- Gebruik geen oplosmiddelen of andere agressieve of schurende schoonmaakmiddelen, want daardoor kunnen oppervlak en opschriften beschadigd raken.

#### <span id="page-3-1"></span>**1.4 Omvang van de levering**

De verpakking bevat de onderstaande onderdelen:

- 1 schaakcomputer ChessGenius
- 16 witte schaakstukken
- 16 zwarte schaakstukken
- $\bullet$  3 batterijen R6, penlite "AA", 1,5 V
- 1 gebruiksaanwijzing en spelregels
- 1 garantiekaart

Controleer de inhoud bij het uitpakken op volledigheid en eventuele transportschade. Neem bij klachten onmiddellijk contact op met de leverancier, waar u het product hebt gekocht.

#### <span id="page-3-2"></span>**1.5 Gebruik van de schaakstukken**

De schaakstukken kunnen op het schaakbord van het apparaat worden gezet. Door de ingebouwde magneten blijven de stukken stevig op het schaakbord staan. Ze kunnen niet wegglijden of omvallen.

Voor het invoeren van de zetten drukt u met de vinger of de zijkant van een schaakstuk op het betreffende veld.

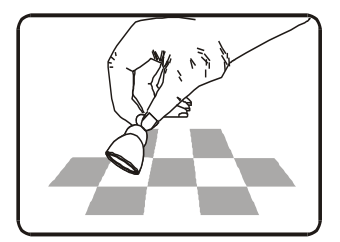

De zetten worden altijd zo ingevoerd, dat eerst het startveld en

daarna het doelveld wordt ingedrukt. Onjuiste invoeren (onmogelijke of ongeoorloofde zetten) worden door een dienovereenkomstige foutmelding of een zoemtoon van het apparaat kenbaar gemaakt.

De magneten in de schaakstukken zijn niet per se noodzakelijk om met de computer te kunnen schaken. Ook als een magneet onverhoopt uit de onderkant van het schaakstuk valt, kan het schaakstuk nog steeds worden gebruikt; de computer blijft correct werken.

## <span id="page-4-0"></span>**1.6 Beschrijving van het apparaat**

De schaakcomputer **ChessGenius** beschikt over een schaakbord met 64 drukgevoelige velden voor het opstellen van de schaakstukken en voor het invoeren van de zetten, evenals een LCD-display voor de weergave van de standen en de zetten, evenals aanvullende informatie. De spelkeuze en bediening van het apparaat gebeurt via twee toetsenblokken links en rechts naast het LCD-display.

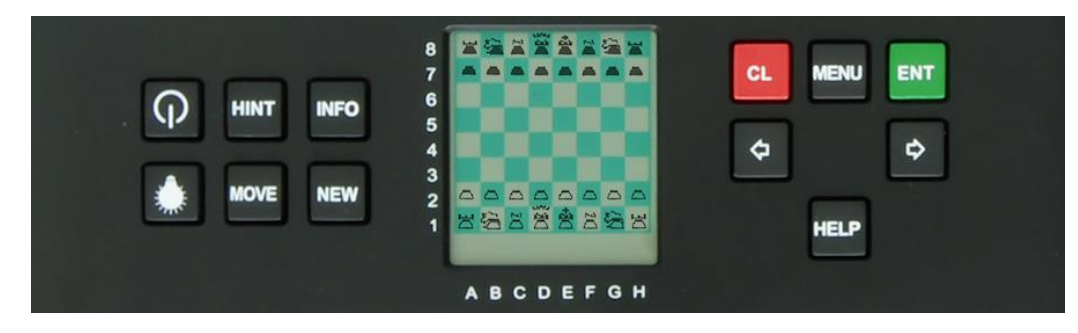

#### <span id="page-4-1"></span>**1.7 De toetsen en hun functies**

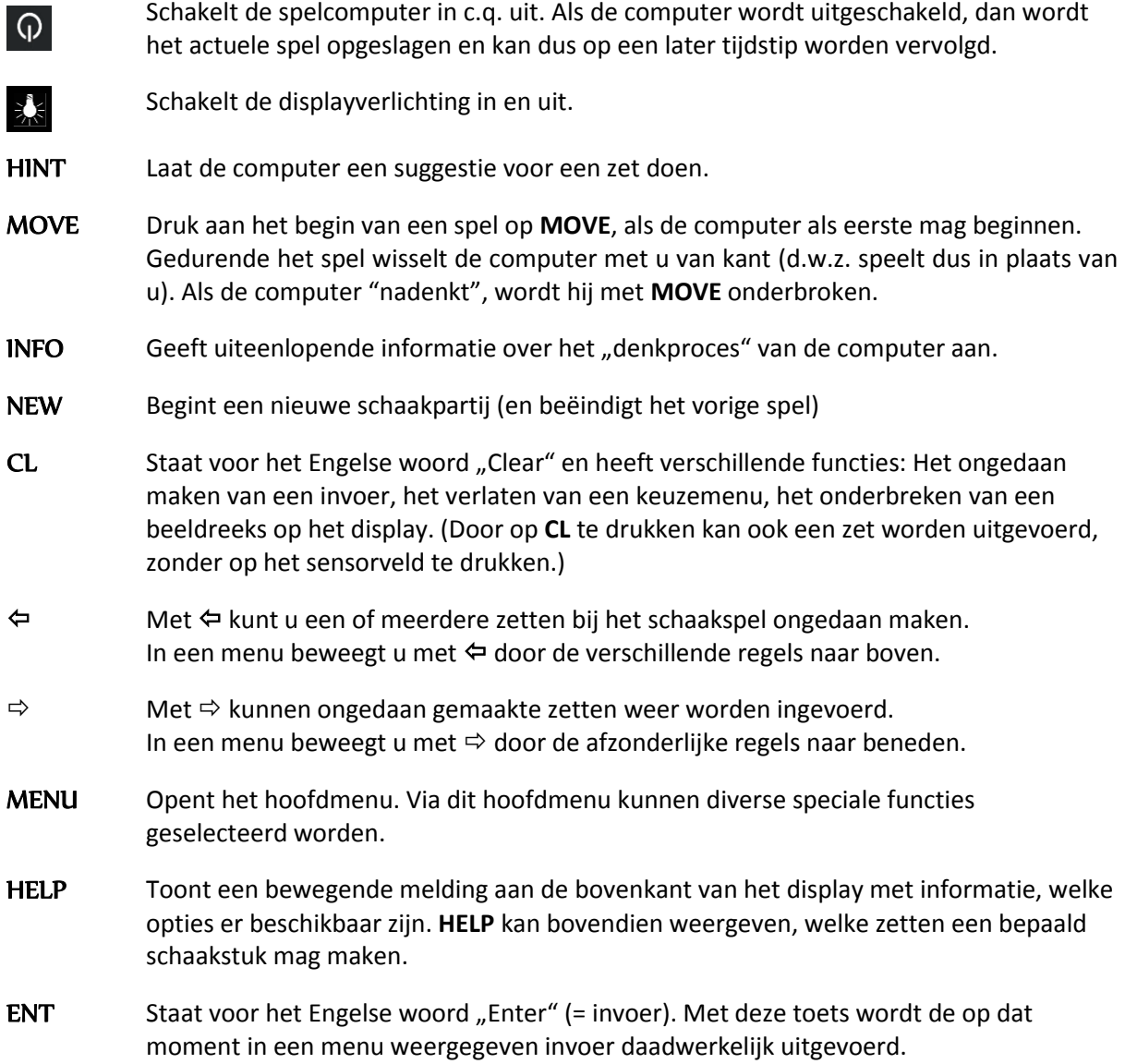

#### **RESET-toets**

Computers werken soms als gevolg van elektrostatische ontladingen, andere elektrische interferenties of na het plaatsen van de batterijen niet helemaal correct. Als dat het geval is, steek dan een dun voorwerp in de RESET-opening aan de onderkant van de computer en houd het dan ca. 1 seconde lang in de opening. U vindt de RESET-opening onder de ON/OFF-toets aan de onderkant van het apparaat. Hierdoor wordt de computer gereset, het geheugen wordt gewist en de computer keert weer terug naar de normale modus.

**Opmerking***:* Dit product is niet beschermd tegen invloeden door elektrostatische lading, sterke elektromagnetische straling of andere interferenties, omdat een storing onder deze omstandigheden niet kritiek is. In geval van een storing kan het apparaat met behulp van de Resettoets aan de onderkant van het apparaat weer worden teruggezet naar de normale modus, waarna met een nieuw spel kan worden begonnen.

# <span id="page-5-0"></span>**2. Voordat u begint**

# <span id="page-5-1"></span>**2.1 Batterijen plaatsen**

- 1. Leg het apparaat op een vlakke ondergrond met de bovenkant naar beneden. U ziet dan het batterijvak aan de onderkant van het apparaat.
- 2. Open het batterijvak. Daarvoor drukt u met de duimen op het plastic gedeelte, waarna het batterijdeksel opengeklapt kan worden.
- 3. Leg de 3 batterijen R6/LR6 (AA) conform de aanduiding in het batterijvak.
- 4. Let daarbij op de juiste polariteit, de pluspool van de batterij moet overeenkomen met de "+"-aanduiding in het batterijvak.
- 5. Sluit daarna het deksel van het batterijvak.
- 6. Druk vervolgens eenmaal met een dun voorwerp (bijv. het uiteinde van een paperclip) in de RESET-opening aan de onderkant van het apparaat. Er klinkt een signaal zodra de spelcomputer klaar is voor gebruik.

De spelcomputer piept, zodra de batterijen correct in het batterijvak zijn geplaatst. Bovendien verschijnt de beginpositie van een schaakpartij op het LCD-display. In de onderste regel moet het woord **"Nederlds"** (knipperend) zichtbaar zijn. Nadat u op de **ENT**-toets hebt gedrukt kan het spel beginnen; op het display staat "**Speel**", de computer is klaar voor het spel.

#### *Opmerking:*

- *Als het display op zwart blijf, reset de spelcomputer dan opnieuw door nogmaals op de RESETtoets aan de onderkant van het apparaat te drukken. Controleer ook of de batterijen vol en op de juiste manier geplaatst zijn.*
- *Als de batterijen leeg raken, knippert het symbool # in de onderste regel van het LCD-display gedurende enkele seconden. De batterijen moeten dan zo snel mogelijk worden vervangen.*

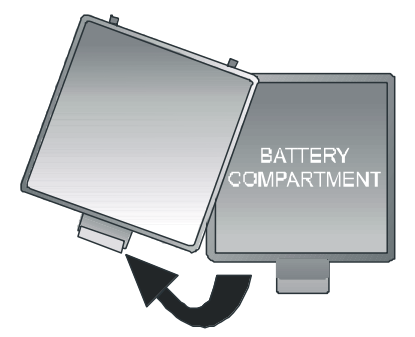

# <span id="page-6-0"></span>**2.2 Taal selecteren**

Deze schaakcomputer kan de meldingen in één van de onderstaande 7 talen weergeven:

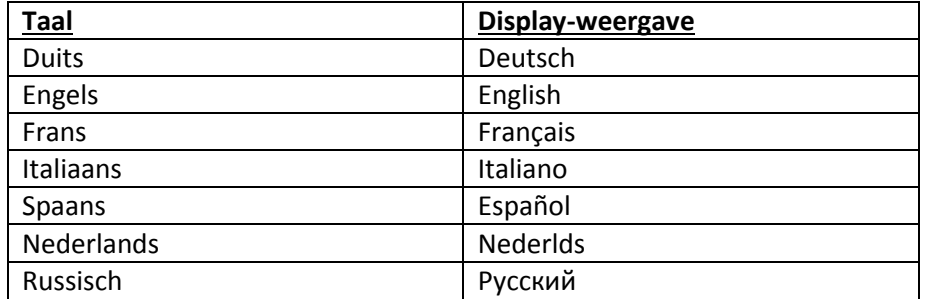

Indien u bij het eerste gebruik van de spelcomputer een andere taal wilt selecteren, druk u net zo lang op  $\Leftarrow$  of  $\Rightarrow$ , tot de gewenste taal wordt weergegeven en druk dan ter bevestiging op de **ENT**toets.

Op het display verschijnt: "Speel". Nu kunt u met de schaakpartij beginnen.

<span id="page-6-1"></span>(Wanneer u het apparaat uitschakelt, blijft de geselecteerde taal behouden.)

#### **2.3 In- en uitschakelen**

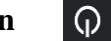

Druk op de **AAN/UIT**-toets om het apparaat in te schakelen.

Om de batterijen te ontzien, schakelt de spelcomputer meestal automatisch uit als hij gedurende enkele minuten niet meer wordt gebruikt. Als de computer wordt uitgeschakeld, wordt eerst het actuele spel opgeslagen, zodat het op een later tijdstip kan worden voortgezet.

## <span id="page-6-2"></span>**2.4 Displayverlichting**

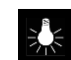

Met deze toets wordt de displayverlichting in- of uitgeschakeld. Om de batterijen te ontzien, schakelt de verlichting automatisch uit als langer dan 1 minuut noch op een toets noch op een speelveld wordt gedrukt. Bij de volgende bediening gaat de verlichting weer aan.

# <span id="page-6-3"></span>**3. Spelen met de computer**

## <span id="page-6-4"></span>**3.1 Algemeen**

Voor het invoeren van uw zetten drukt u met de vinger of zijkant van een schaakstuk op het betreffende veld. Het LCD-display geeft de actuele positie op het schaakbord aan.

Bij een nieuw spel mag naar keuze de computer of uzelf als eerste beginnen. Als de computer als eerste mag beginnen, drukt u aan het begin van het spel op de toets **MOVE** (zet). Het symbool ( $\square$  of ) linksonder op het LCD-display geeft aan, welke kant (wit op zwart) als volgende speelt. De displaymelding "Speel" maakt u duidelijk, dat u aan zet bent.

Op het schaakbord staan de *coördinaten* van ieder afzonderlijk veld, bijv. **A1**, **B2,** enz. Deze coördinaten verschijnen in de onderste regel van het LCD-display, als een zet aangekondigd of uitgevoerd wordt.

*Voorbeeld:* De schaakcomputer verplaatst zijn pion van **E7** naar **E5**. In de onderste regel verschijnt dan de volgende melding:

#### **E7 E5**

De coördinaat **E7** en de pion, die op het veld van het LCD-bord staat, "knipperen". Druk op het veld op het schaakbord om de pion om te nemen. Nu "knippert" **E5** en de pion "springt" heen en weer tussen **E7** en **E5**. Druk vervolgens op het veld **E5**, om de pion daar neer te zetten.

(Alternatief: U kunt in plaats daarvan op de toets CL drukken en het schaakstuk op het doelveld (hier E5) plaatsen, zonder op dit sensorveld te drukken. Let daarbij echter goed op, dat de opstelling op het schaakbord en op het LCD-display altijd gelijk blijft.)

Als de computer "nadenkt", verschijnt op het LCD-display een draaiende "zandloper". Druk op **MOVE**, als u de spelcomputer wilt onderbreken en daarmee wilt dwingen, zijn zet onmiddellijk uit te voeren. Wanneer u aan de beurt bent en op **MOVE** drukt, voert de spelcomputer de volgende zet uit (dat wil zeggen dat hij met u van kant ruilt).

<span id="page-7-0"></span>Onjuiste invoeren: Wanneer u tijdens het spel probeert om een ongeoorloofde zet uit te voeren, klinkt er een drievoudige zoemtoon om u op deze fout te attenderen.

#### **3.2 Bijzondere zetten**

**Schaak**: Een bepaalde reeks pieptonen geeft aan dat het schaak staat. Op het display verschijnt het symbool "**+"** (voor schaak).

**Rokade**: Verplaats eerst de koning; de spelcomputer geeft dan aan, dat de toren ook nog verplaatst moet worden.

**En passant slaan**: Verplaats eerst de pion waarmee u wilt slaan en druk dan op het veld van de pion die geslagen moet worden (zoals op het LCD-display is weergegeven).

**Pionpromotie**: Zet de pion zoals gebruikelijk op het doelveld, dan verschijnt op het display een "knipperende" dame. Wilt u liever dat de pion in een ander schaakstuk verandert, gebruik dan  $\Leftarrow$  of , om het gewenste schaakstuk te selecteren. Druk dan, zodra het gewenste schaakstuk op het LCDdisplay wordt weergegeven, om het wijzigingsveld of druk op de **ENT**-toets.

#### <span id="page-7-1"></span>**3.3 Informatie over het denkproces van de computer (INFO)**

Terwijl de computer aan het rekenen is of zijn zojuist gespeelde schaakstuk weergeeft, kan door het drukken op de **INFO**-toets een hele reeks informatie worden weergegeven. Daarbij knippert op het display de letter "i" (voor informatie).

#### **1 x INFO**: **Stellingsevaluatie**

**0.50** = de computer heeft een voordeel van 0,50 pionnen -**1.00** = de computer heeft een nadeel van 1,00 pion **Boek** = de laatste zet komt uit het opgeslagen openingsboek van de computer

#### **2 x INFO**: **Rekendiepte en aantal geanalyseerde zetten**

Voorbeeld: **8 15/39** ChessGenius heeft tot nu toe 8 halfzetten (d.w.z. 4 witte en 4 zwarte zetten) diep berekend en daarbij 15 van de in totaal 39 mogelijke zetten geanalyseerd

#### **3 x INFO**: **Hoofdvarianten**

Weergegeven wordt de eerste zet van de door de computer berekende hoofdvariant (d.w.z. de

als sterkst beoordeelde volgorde van zetten).

Door meermaals op de **INFO**-toets te drukken, worden de volgende zetten van deze hoofdvariant (tot max. 7 halfzetten) weergegeven.

Indien dan nogmaals op **INFO** wordt gedrukt, keert het LCD-display terug naar de stellingsanalyse.

<span id="page-8-0"></span>**CL**: Wist de **INFO**-weergaven en keert terug naar het normale spel.

### **3.4 Met een nieuw spel beginnen (NEW)**

Om met een nieuw spel te beginnen, drukt u op de toets **NEW** (= nieuwe). Het display stelt u de vraag "**Zeker?**"**.** Ter bevestiging drukt u op **ENT**. Om de zet te annuleren en naar het spel terug te keren, drukt u op **CL**.

# <span id="page-8-1"></span>**3.5 Tips (HINT)**

Wanneer u wilt dat de computer u een voorstel voor de volgende zet doet, dan drukt u gewoon op **HINT**. De suggestie van ChessGenius wordt gedurende ca. 6 seconden op het LCD-display weergegeven.

U kunt zelf bepalen of u deze tip wilt opvolgen of niet.

#### <span id="page-8-2"></span>**3.6 Zetten terugnemen of weer uitvoeren**  $(\Leftrightarrow \Box \Leftrightarrow)$

Wanneer u uw laatste zet ongedaan wilt maken, dan drukt u op de  $\Leftarrow$ -toets. Het display geeft dan aan, dat op de betreffende knipperende velden moet worden gedrukt. Indien als laatste een schaakstuk werd geslagen, dan moet dit natuurlijk weer teruggezet en op het desbetreffende veld gedrukt worden.

De hele procedure kan zo vaak worden herhaald als u wilt, zodat een hele reeks schaakzetten teruggenomen kan worden. Daarna kan het spel normaal worden voorgezet, of u drukt op **MOVE** om de computer tot een zet te dwingen.

De teruggenomen zetten kunnen ook weer worden uitgevoerd, door op de  $\Rightarrow$ -toets te drukken. Ook hier moet u dan op de betreffende velden drukken en de schaakstukken terugplaatsen.

## <span id="page-8-3"></span>**3.7 Helpfunctie (HELP)**

In de meeste gevallen wordt, zodra op de **HELP**-toets (= hulp) wordt gedrukt, aan de hand van een melding op het display uitgelegd, wat u het beste kunt doen. Wanneer u de melding weer wilt uitschakelen, drukt u op de **CL**-toets.

Wanneer u aan zet bent en op **HELP** drukt, dan gaan een of meerdere schaakstukken op het LCDschaakbord "knipperen". Met de desbetreffende schaakstukken kunnen de mogelijke zetten worden uitgevoerd.

# <span id="page-9-0"></span>**4. Het hoofdmenu**

Indien u op de **MENU**-toets drukt, wordt de eerste optie in het hoofdmenu weergegeven. Door herhaaldelijk op  $\Leftrightarrow$  of  $\Leftrightarrow$  te drukken, kunt de hele rij met mogelijke opties doorlopen:

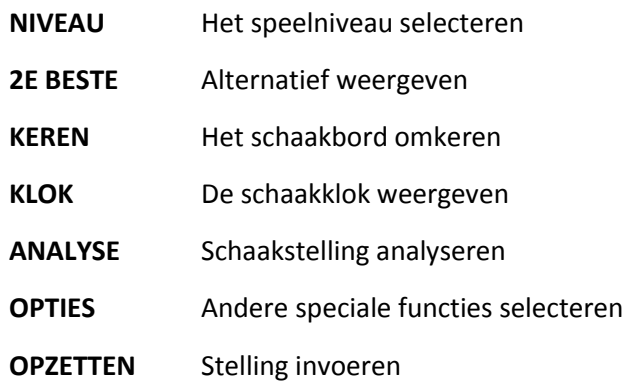

Selecteer de gewenste optie met ⇔ of  $\Rightarrow$  en druk vervolgens op de **ENT**-toets. Wanneer u op de **CL**toets drukt, keert u terug naar de vorige weergave.

Meer informatie over deze functies leest u onderstaand.

## <span id="page-9-1"></span>**4.1 Moeilijkheidsniveaus (NIVEAU)**

Zo verandert u de instelling van het moeilijkheidsniveau:

- (1) Selecteer in het hoofdmenu de optie "**NIVEAU**" en druk op de toets **ENT**
- (2) Druk herhaaldelijk op  $\Rightarrow$  of  $\Leftrightarrow$ , om de verschillende moeilijkheidsniveaus een voor een weer te geven
- (3) Zodra het gewenste niveau wordt weergegeven, bevestigt u dit met de **ENT**-toets

Er kan uit 34 verschillende niveaus, onderverdeeld in 4 categorieën, worden gekozen.

**9 "Fun"-niveaus voor beginners:** Op deze niveaus maakt de computer opzettelijk fouten, zodat men hem gemakkelijker kan verslaan. ("Fun 1" is het laagste en "Fun 9" het hoogste niveau)

**10 niveaus met een gemiddelde bedenktijd per zet:** ChessGenius voert zijn zetten binnen de vastgelegde gemiddelde tijd uit. De volgende niveaus zijn beschikbaar: 0 sec. (= direct), 1 sec., 2 sec., 3 sec., 5 sec., 10 sec., 15 sec., 30 sec., 1 min., 2 min./per zet

In het laatste geval betekent het, dat de computer voor 20 zetten in totaal 40 minuten tijd heeft. De basistijd van de computer bedraagt 1 seconde per zet.

**9 niveaus met een totaaltijd per spel (countdown levels):** Iedere speler moet al zijn zetten binnen de vastgestelde totale bedenktijd uitvoeren. Het  $\mathcal D$  symbool geeft aan, dat het spel een tijdspel (flitspartij of snelschaak) wordt gespeeld. De resterende bedenktijd wordt op het LCD-display weergegeven en loopt af naar 0.

Zodra de schaakklok op 0 staat, ziet men de onderstaande displayweergave:

**– : – – : – –**

Desgewenst kan het spel alsnog worden voortgezet, door een schaakstuk te verplaatsen en het spel normaal uit te spelen. De volgende niveaus zijn beschikbaar:

2 min., 3 min., 5 min., 10 min., 15 min., 20 min., 25 min., 30 min., 1 uur/spel

**6 toernooiniveaus:** Op dit niveau geeft de countdown schaakklok de resterende tijd voor de rest van de partij of tot aan de volgende tijdcontrole aan. (Ook hier kan het spel desgewenst worden voortgezet, zelfs als de tijdslimiet is overschreden.)

Bij de eerste drie toernooiniveaus gebruikt u de zogeheten "Fischer schaakklok".

- Toern. 1 Aan het begin van de partij krijgt iedere speler 5 minuten bedenktijd. Na iedere gespeelde zet worden aan de schaakklok 3 seconden bedenktijd toegevoegd. Zodra de countdown tijd op 0 staat, heeft de speler verloren.
- Toern. 2 Aan het begin van de partij krijgt iedere speler 25 minuten bedenktijd. Na iedere gespeelde zet worden aan de schaakklok 10 seconden bedenktijd toegevoegd.
- Toern. 3 Aan het begin van de partij krijgt iedere speler 1 uur bedenktijd. Na iedere gespeelde zet worden aan de schaakklok 30 seconden bedenktijd toegevoegd.

De volgende twee toernooiniveaus wordt in de "Sudden Death"-modus gespeeld.

- Toern. 4 Iedere speler moet de eerste 30 zetten binnen 1 uur uitvoeren, vervolgens krijgt hij nog eens 30 minuten voor de rest van de partij.
- Toern. 5 Iedere speler moet de eerste 40 zetten binnen 2 uur uitvoeren, vervolgens krijgt hij nog eens 30 minuten voor de rest van de partij.

Het zesde toernooiniveau maakt gebruik van "klassieke" tijdcontroles zoals dat vroeger op schaaktoernooien gebruikelijk was.

Toern. 6 Iedere speler moet de eerste 40 zetten binnen 2 uur uitvoeren, vervolgens krijgt hij telkens 60 minuten voor iedere volgende 20 zetten.

#### <span id="page-10-0"></span>**4.2 Alternatieve zetten (2e BESTE)**

Door selectie van **2E BESTE** in het hoofdmenu en bevestiging met **ENT** krijgt men de mogelijkheid, door de computer een alternatief voor de laatste gespeelde zet te laten tonen.

Eerst moet men (zoals op het display wordt aangegeven) de laatste zet van de computer terugnemen. Dan begint ChessGenius te rekenen en speelt vervolgens de zet, die hij als op een na de beste heeft beoordeeld.

Deze procedure kan men desgewenst meerdere malen herhalen en krijgt dan achtereenvolgens de op twee na beste zet, drie na beste zet, enz.

## <span id="page-10-1"></span>**4.3 Schaakbord omkeren (KEREN)**

Wanneer u met de zwarte schaakstukken speelt, is het zinvol om het schaakbord om te keren. Selecteer daarvoor in het hoofdmenu de optie **KEREN** en bevestig dit met de **ENT**-toets, om daarna verder te spelen. Voor de weergave betekent dit:

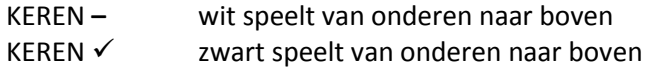

Het symbool **E** geeft aan, dat beide kanten nu in omgekeerde richting spelen. Houd er rekening mee, dat de opgegeven coördinaten op de velden in dit geval genegeerd moeten worden, omdat veld **C3** nu bijvoorbeeld als veld **F6** wordt behandeld.

## <span id="page-10-2"></span>**4.4 Schaakklok AAN/UIT (KLOK)**

Normaal gesproken wordt de tijd op de schaakklok weergegeven in het formaat *h:mm:ss*, als ChessGenius zijn volgende zet berekent. Wanneer men deze standaard weergave wil uitschakelen, kiest men de optie **KLOK** in het hoofdmenu en bevestigt dit met **ENT**.

Dan krijgt met op het moment dat de computer nadenkt de volgende roterende informatie:

(1) Stellingsanalyse

- (2) Rekendiepte en aantal geanalyseerde zetten
- (3) Eerste zet van de hoofdvariant
- (4) Schaakklok

<span id="page-11-0"></span>Zie hiervoor ook hoofdstuk 3.3 Informatie.

# **4.5 Analyse-modus (ANALYSE)**

In de analyse-modus kan men de zetten voor beide kanten (wit en zwart) uitvoeren en krijgt op het display continu informatie over de berekeningen van de computer voor de actuele positie op het schaakbord.

Selecteer daarvoor in het hoofdmenu de optie **ANALYSE** en bevestig dit met de **ENT**-toets. Het symbool @ op het display geeft aan, dat de selectie met succes is uitgevoerd. De analyse-modus kan op ieder moment duidelijk herkend worden aan de hand van de afwisselend groter en kleiner wordende zwarte rechthoek op de eerste positie van het display.

De weergegeven informatie komt exact overeen met die van het voorgaande hoofdstuk 4.4.

Men kan deze optie gebruiken om willekeurige schaakposities te analyseren en eventueel ook om schaakproblemen (bijv. mat in 3 zetten) op te lossen. Daarvoor moet eerst de gewenste opstelling worden ingevoerd (zie hoofdstuk 4.5). Daarna laat men de computer langere tijd rekenen en na een bepaalde tijd zal hij de meest juiste oplossingszet weergeven in het analyse-display.

Opmerking: Wanneer op de **MOVE**-toets wordt gedrukt, wordt de analysemodus beëindigd en kan het spel vanaf de actuele positie normaal worden uitgespeeld.

## <span id="page-11-1"></span>**4.6 Speciale functies (OPTIES)**

Selecteer daarvoor in het hoofdmenu de optie **OPTIES** en bevestig dit met de **ENT**-toets. Selecteer aansluitend de gewenste optie met ⇔ of  $\Rightarrow$  en druk vervolgens op de **ENT**-toets. (Wanneer u op de **CL**-toets drukt, keert u terug naar de vorige weergave.) In dit "roterende" submenu kunt u uit de volgende functies kiezen:

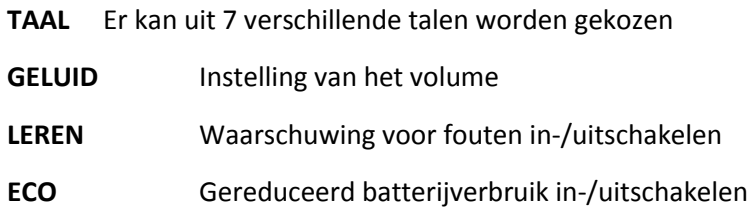

**CONTR.** Instelling van het displaycontrast

<span id="page-11-2"></span>Na het selecteren van een optie keert u met behulp van de **CL**-toets terug naar dit submenu en wanneer u dan nogmaals op de **CL**-toets drukt gaat u terug naar het hoofdmenu, waarna u het spel normaal kunt voortzetten. Nadere beschrijvingen van de speciale functies van de ChessGenius leest u onderstaand.

# **4.6.1 Taal**

Zo kunt u de instelling van de taal veranderen:

- (1) Selecteer in het submenu de optie "**TAAL**" en druk op de toets **ENT.**
- (2) Druk herhaaldelijk op  $\Rightarrow$  of  $\Leftrightarrow$ , om de mogelijke talen uit de reeks een voor een weer te geven.
- (3) Zodra de gewenste taal wordt weergegeven, bevestigt u deze met de **ENT**-toets.
- (4) Druk daarna tweemaal op de **CL**-toets om terug te keren naar het spel.

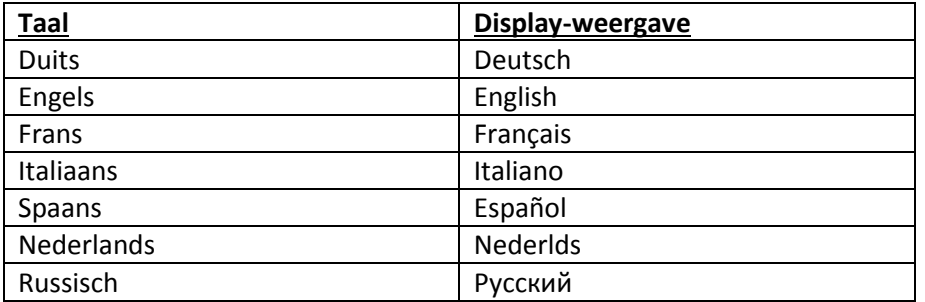

#### <span id="page-12-0"></span>**4.6.2 GELUID (volume)**

Zo kunt u de instelling van de volume veranderen:

- (1) Selecteer in het submenu de optie "**GELUID**" en druk op de toets **ENT.**
- (2) Druk herhaaldelijk op  $\Rightarrow$  of  $\Leftrightarrow$ , om het volume te verlaten of te verhogen (3 = het luidste, 0 = geen geluid)
- (3) Zodra het gewenste volume is ingesteld, bevestigt u dit met de **ENT**-toets.
- (4) Druk daarna tweemaal op de **CL**-toets om terug te keren naar het spel.

## <span id="page-12-1"></span>**4.6.3 LEREN**

De computer beschikt over een "leerfunctie", die u bij mogelijke zwakke of foutieve zetten kan waarschuwen. Deze functie wordt als volgt geactiveerd:

- (1) Selecteer in het submenu de optie "**LEREN**" en druk op de **ENT**-toets, zodat op het display "LEREN √" wordt weergegeven.
- (2) Druk daarna tweemaal op de **CL**-toets om terug te keren naar het spel.
- (3) Om u erop te attenderen dat de **LEREN**-modus is geactiveerd, ziet u een klein "baret"-symbool op het display.

Als ChessGenius van mening is dat u laatste zet fout was, dan verschijnt op het display de vraag "**ZEKER?".**

In dat geval hebt u de volgende mogelijkheden:

- Om het beoogde antwoord van ChessGenius te zien, drukt u op de **HINT**-toets. Op het display verschijnt dan de tegenzet van de computer, gevolgd door zijn stellingsanalyse.
- Indien u uw zet toch wilt uitvoeren, drukt u op de **ENT**-toets.
- Indien u uw (zwakke) zet terug wilt nemen, dan drukt u op de ⇔-toets. De computer vraagt dan "**TERUG?".** Ter bevestiging van uw bedoeling drukt u op de **ENT**-toets en neemt de zet (zoals op het display weergegeven) op het sensordeel terug.
- Daarna kunt u een andere, hopelijk betere zet uitvoeren.

Opmerking: Op de FUN-niveaus 1 - 9 is de **LEREN**-functie in principe altijd ingeschakeld (zelfs als op het display het tegendeel zou zijn weergegeven).

# <span id="page-13-0"></span>**4.6.4 ECO**

Wanneer u de **ECO**-functie uitschakelt, dan berekent de ChessGenius zijn zetten ook wanneer hij niet aan zet is. In dat geval kan hij zijn speelsterkte aanzienlijk verhogen, maar aan de andere kant stijgt ook het stroomverbruik en de batterijen zullen minder lang meegaan. Voor de weergave betekent dit:

- ECO  $\checkmark$  De computer rekent niet, wanneer u aan zet bent
- ECO **–** De computer wint aan extra bedenktijd, terwijl u zelf nadenkt

Opmerking: Op de FUN-niveaus 1 - 9 is de **ECO**-functie in principe altijd ingeschakeld (zelfs als op het display het tegendeel zou zijn weergegeven).

# <span id="page-13-1"></span>**4.6.5 CONTRAST**

Het LCD-display beschikt over 10 verschillende contrastinstellingen. U kunt de instelling als volgt selecteren:

- (1) Selecteer in het submenu de optie "**CONTR**" en druk op de toets **ENT.**
- (2) Druk herhaaldelijk op  $\Rightarrow$  of  $\Leftrightarrow$ , om het LCD-contrast te verlagen of te verhogen (9 = het maximum)
- (3) Zodra de gewenste waarde wordt weergegeven, bevestigt u dit met de **ENT**-toets.
- (4) Druk daarna tweemaal op de **CL**-toets om terug te keren naar het spel.

## <span id="page-13-2"></span>**4.7 Opstelling invoeren (OPZETTEN)**

U kunt de schaakstukken in een bepaalde stelling op het schaakbord opstellen, bijvoorbeeld om een schaakprobleem uit een tijdschrift na te spelen. Selecteer daarvoor in het hoofdmenu de optie **OPZETTEN** en bevestig dit met de **ENT**-toets.

Het symbool # aan de linkerkant van het display geeft aan, dat de computer in de "Opstellingsmodus" staat. Nu hebt u de volgende mogelijkheden:

- **Het hele schaakbord wissen**: Drukt u op  $\Leftarrow$  dan wordt in de onderste regel ..WISSEN?" weergegeven. Drukt u daarna op de **ENT**-toets, dan wordt het schaakbord helemaal leeg gemaakt.
- **Schaakstuk selecteren:** Druk herhaaldelijk op  $\Rightarrow$  of  $\Leftrightarrow$ , tot het gewenste symbool in de onderste regel verschijnt.

#### Voorbeeld van een witte pion: **?? =**

- **Kleur kiezen:** Met de toets **MOVE** wisselt u tussen de kleursymbolen  $\Box$  of  $\blacksquare$ , om dienovereenkomstig de witte of zwarte stukken in te voeren.
- **Schaakstuk opstellen:** Zet het geselecteerde schaakstuk met een beetje druk op het gewenste veld op het sensorgedeelte.
- **Veld wissen**: Op dezelfde manier kan door het drukken op een schaakveld het daarop aanwezige schaakstuk worden verwijderd.
- **Invoer van de opstelling afbreken**: Druk op de toets **CL** en wanneer de vraag "**ANNUL.?**" verschijnt, bevestigt u dat met de **ENT**-toets. Drukt u dan nogmaals op **CL**, dan keer u terug naar het vorige spel.
- **Invoer van de opstelling afsluiten**: Nadat u alle gewenste schaakstukken hebt ingevoerd, drukt u herhaaldelijk op  $\Rightarrow$  of  $\Leftrightarrow$ , tot in de onderste regel de vraag "**GEREED**?" verschijnt. Vervolgens bevestigt u de invoeren met de **ENT**-toets en verlaat u de modus Opzetten.
- Daarna kunt u ofwel zelf vanaf de ingevoerde positie verder spelen, of u drukt op de **MOVE**toets en laat de computer rekenen.

Belangrijke opmerking: De computer zal weigeren om de modus Opzetten te verlaten, als hij de door u ingevoerde positie volgens de betreffende regels als **illegaal** herkent, waarvoor een reeks mogelijkheden zijn, bijv.:

- Een speler heeft helemaal geen koning of meer dan één koning
- Een koning staat schaak en de andere kant is aan zet
- Er staat een pion op de eerste of op de achterste rij
- Een kant heeft meer dan 16 schaakstukken

In die gevallen moet u ofwel de onjuiste positie corrigeren of op **CL** en **ENT** drukken om het invoeren van de opstelling te annuleren.

Opmerking: In principe is geen rokade met een schaakstuk mogelijk, die in de "Opstellingsmodus" op het bord werd gezet. Wanneer u een opstelling wilt maken, waarin toch gerokeerd kan worden, dan kunt u van de basisopstelling uitgaan en de koningen en torens op hun velden laten, terwijl alle andere gewenste schaakstukken worden verplaatst.

# <span id="page-14-0"></span>**5. Afvalverwerking**

Deponeer het verpakkingsmateriaal milieuvriendelijk in daarvoor bestemde afvalbakken.

Batterijen mogen niet met het huisvuil worden afgevoerd. Iedere verbruiker is wettelijk verplicht, de batterijen volgens voorschrift bij de daarvoor bestemde inzamelplaatsen, bijv. leverancier van batterijen, in te leveren.

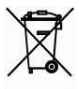

Overeenkomstig de EG-richtlijn 2002/2002/96 moet het apparaat aan het einde van zijn levensduur volgens voorschrift worden ingeleverd bij een inzamelstation voor elektronisch afval. Daar worden de in het apparaat aanwezige materialen beschikbaar gesteld voor hergebruik, waardoor de belasting voor het milieu vermindert. Neem voor meer informatie eventueel contact op met uw plaatselijke inzamelingsbedrijf of de gemeentelijke inzameling.

# <span id="page-14-1"></span>**6. Garantie, service en import**

De garantievoorwaarden, afhandeling van garantie en andere service-informatie wordt vermeld op de afzonderlijk bij het apparaat gevoegde garantiekaart. Neem bij klachten contact op met het daarop vermelde serviceadres. Wanneer de garantiekaart niet binnen handbereik hebt, neem dan a.u.b. telefonisch of via onze website contact op met ons kantoor in Nederland:

Import & verspreiding door

**MILLENNIUM 2000 GmbH Heisenbergbogen 1 (Dornach) D-85609 Aschheim Deutschland**

# <span id="page-15-0"></span>**7. Technische specificaties**

PRODUCT: ChessGenius schaakcomputer met LCD-display, werking op batterijen of een netadapter

ARTIKELNR.: M810

- BATTERIJEN: 3 x R6/LR6 (AA, penlite), 1,5 V
- HARDWARE: Microprocessor ARM Cortex M4 (32 bit) 512K Flash Memory

*Opmerking:* Dit product is niet beschermd tegen invloeden door elektrostatische lading, sterke elektromagnetische straling of andere interferenties, omdat een storing onder deze omstandigheden niet kritiek is. In geval van een storing kan het apparaat met behulp van de Reset-toets aan de onderkant van het apparaat weer worden teruggezet naar de normale werking, waarna met een nieuw spel kan worden begonnen. Informatie over het gebruik van de RESET-toets vindt u op pagina 6 van deze gebruiksaanwijzing.

#### **Dit product voldoet aan de eisen van de EG-richtlijn 2004/108/EG (EMC-richtlijn).**

Wijzigingen van de specificaties – in het bijzonder in verband met verdere technische ontwikkelingen – en vergissingen voorbehouden.

Deze gebruiksaanwijzing werd uiterst zorgvuldig samengesteld en op juistheid van de inhoud gecontroleerd. Indien deze niet aan de verwachtingen voldoet of fouten worden geconstateerd, is dat geen reden tot reclamaties met betrekking tot het apparaat.

#### **Het vermenigvuldigen van deze gebruiksaanwijzing, ook bij hoge uitzondering, is zonder onze voorafgaande schriftelijke toestemming strikt verboden.**

Copyright © 2015, MILLENNIUM 2000 GmbH, Aschheim. V2